## **Customizing Drag-and-Drop**

The drag-and-drop customization allows you to create relationships or assign property values by dragging and dropping one element onto another right in the diagram pane. By using the DSL engine, you may set up your own drag-and-drop specifications between elements:

- create relationships
- assign property values

There are a number of predefined rules to create relationships or assign property values automatically.

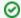

## **Drag and Drop Actions**

You can customize the following drag-and-drop actions:

- drag-and-drop one element from the diagram pane onto another element on the diagram pane
- drag-and-drop one element from the Model Browser onto another element on the diagram pane
- drag-and-drop two or more elements from the Model Browser onto an element on the diagram pane

Below is a list of the properties to customize drag and drop rules.

| Property                  | Description                                                                                                    |
|---------------------------|----------------------------------------------------------------------------------------------------|
| Source Element            | Specify the element type to drag to the target element. Specify a class, metaclass, or stereotype.                                  |
|                           | This is a mandatory property: if the <b>Source Element</b> property is undefined, then the drag-and-drop rule is inactive.          |
| Representation<br>Text    | Specify the name of the drag-and-drop rule.                                                                                         |
| Relation Action<br>Result | Specify a relationship created between the source and target elements after drag-<br>and-drop.                                      |
| Property<br>Action Result | Specify a property assigned to the target element after drag-and-drop.                                                              |
| Append Mode               | Change the append mode for the property assignment. The possible <b>Append Mode</b> property value is <i>true</i> or <i>false</i> . |
|                           | If <i>true</i> , properties are assigned one by one. If <i>false</i> , the created property overwrites the former property.         |

## **Related Pages**

- Creating Customization Data
- Using Customization Data
- Dragging objects